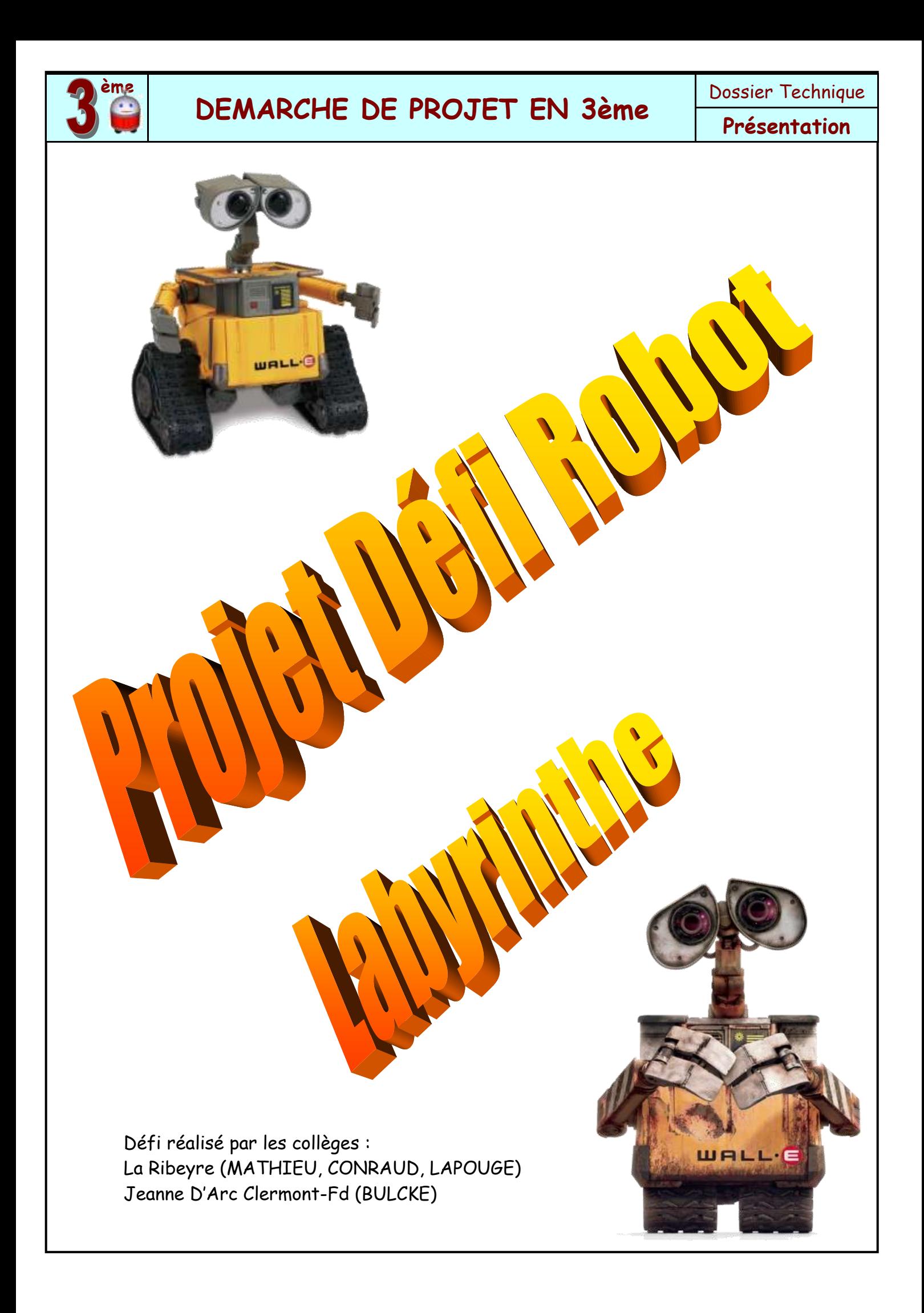

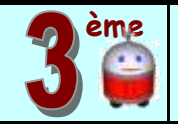

### **Quelques détails pratiques pour commencer**

Il ne s'agit pas ici de traiter de la partie pédagogique, décrite dans le Dossier et son CDROM, mais de donner quelques conseils **matériels** pour lancer une démarche de projet en classe de 3éme. Il s'agit bien d'une présentation d'un **Dossier Technique** d'un exemple de projet. Ce projet a un budget d'environ **60 €** par équipe (4 élèves maxi).

### I) Présentation générale du projet :

### 1) Généralité :

Le but est de concevoir des robots programmables par équipe et de les confronter à ceux des autres classes lors d'un concours de type labyrinthe.

Liens vidéo : Trophée [Labyrinthe Robot rouge](Démarche%20de%20projet%20Défi%20robot%20Labyrinthe/Trophe%20Labyrinthe%20Robot%20rouge.flv) Trophée [Labyrinthe Robot jaune](Démarche%20de%20projet%20Défi%20robot%20Labyrinthe/Trophe%20Labyrinthe%20Robot%20jaune.flv)

Vidéos réalisées par A. BULKE, Collège Jeanne D'Arc

Le « **Défi Labyrinthe** » est ouvert à toute équipe constituée de 3 à 5 élèves des classes de 3ème d'un collège.

L'épreuve consiste à se déplacer à l'intérieur d'un labyrinthe. Le meilleur trajet est indiqué par une ligne noire au sol. Avant le départ, chaque équipe recevra entre 1 et 4 balles de ping pong blanches, normalisées diamètre de 40 mm (Suivant le choix de la complexité du défi). Ces balles seront disposées sur le robot au moment du départ. Pour apporter des points, elles devront être placées dans le(s) trou(s) Bonus disposé(s) sur l'aire de jeu. Le(s) trou(s) Malus enlèvent des points.

2) Extrait du règlement :

# **Objectif : Concevoir et réaliser un robot roulant capable d'effectuer en autonomie un trajet déterminé et de disposer une balle en un endroit prédéfini.**

Un classement "**performance**" sera établi en fonction du temps mis pour effectuer le parcours défini en annexe. Un bonus temps (5 secondes) sera attribué pour le dépôt de la balle au bon emplacement.

En parallèle, un classement "**design**" sera établi pour évaluer l'esthétique du robot.

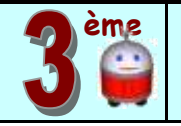

### II) Présentation de la piste :

La piste doit être réalisée sur un matériau blanc (ex : MDF 20 mm peint en blanc) et d'une bande centrale de couleur noire (scotch 15 mm noir). Les dimensions restent à être définit par l'enseignant. Exemple de piste :

#### **Piste avec plusieurs trous :**

- · Dimensions du plateau : 200cmx200cm
- · Dimensions du robot maximum : L 20cm ;
- l 20cm ; h 30cm
- · Hauteur des rebords : 5cm
- · 2 trous Bonus le long à gauche de la ligne noire Ø 50mm (en vert)
- · 2 trous Malus Ø 50mm (en noir)
- · 1 trou SuperBonus Ø 50mm (en rouge)
- · Largeur du couloir 315mm
- · Largeur de la ligne noire 15mm, située au centre du couloir
- · Le rayon de courbure des virages 120mm
- · La distance entre le centre de la ligne noire et le centre des trous vaut 50mm.

### **Piste avec un seul trou :**

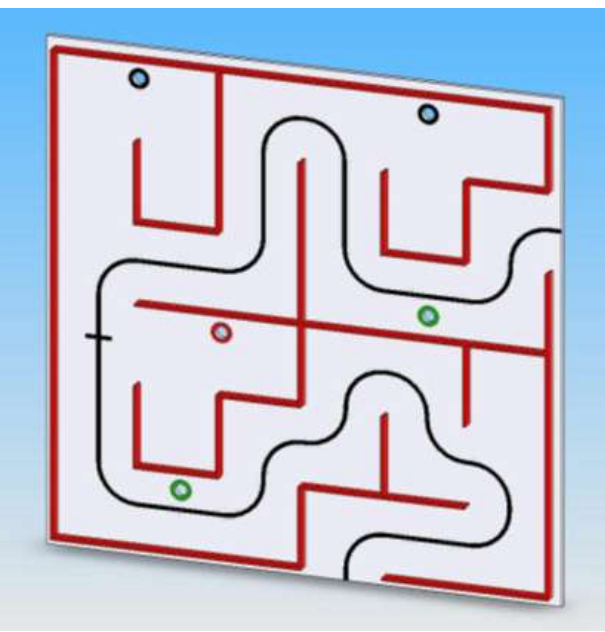

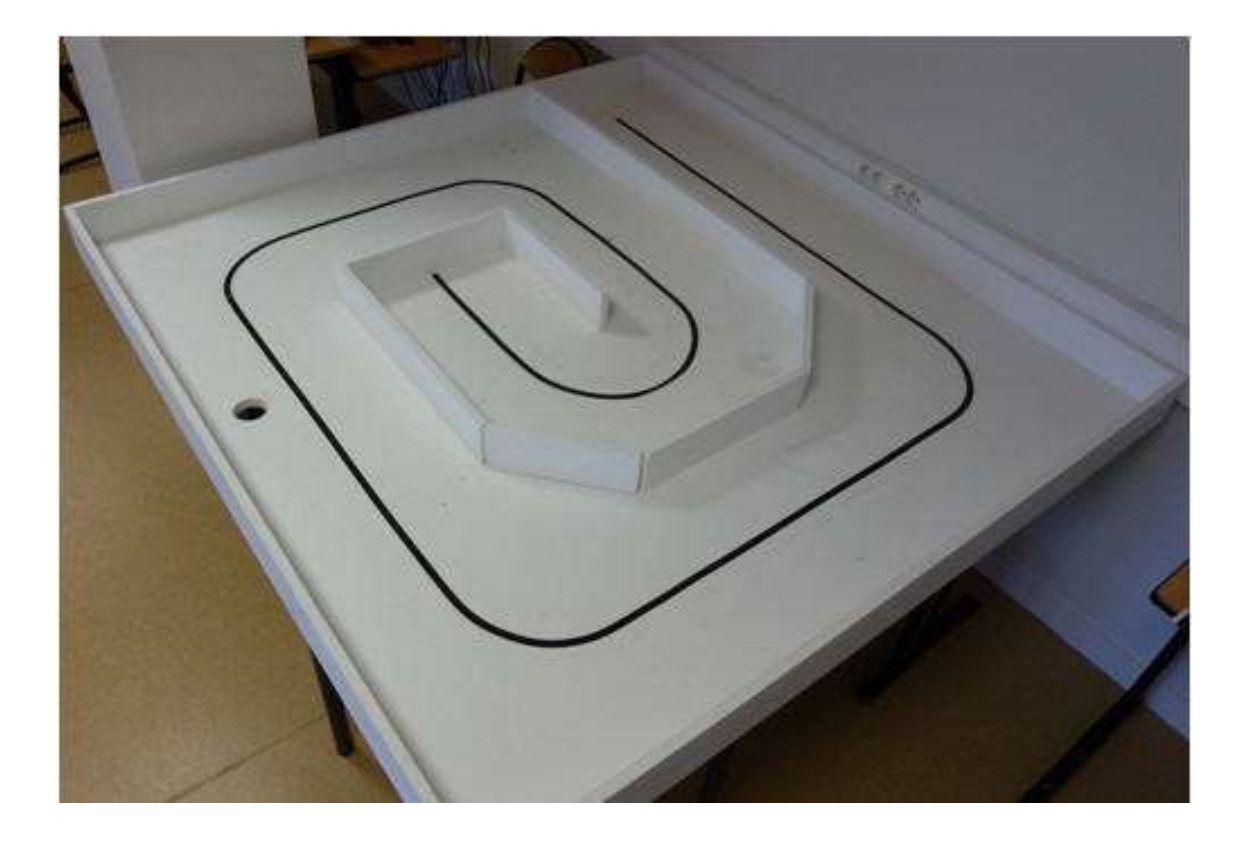

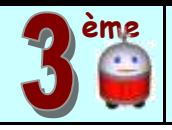

## III) Présentation du robot :

# 1) Les éléments nécessaires imposés :

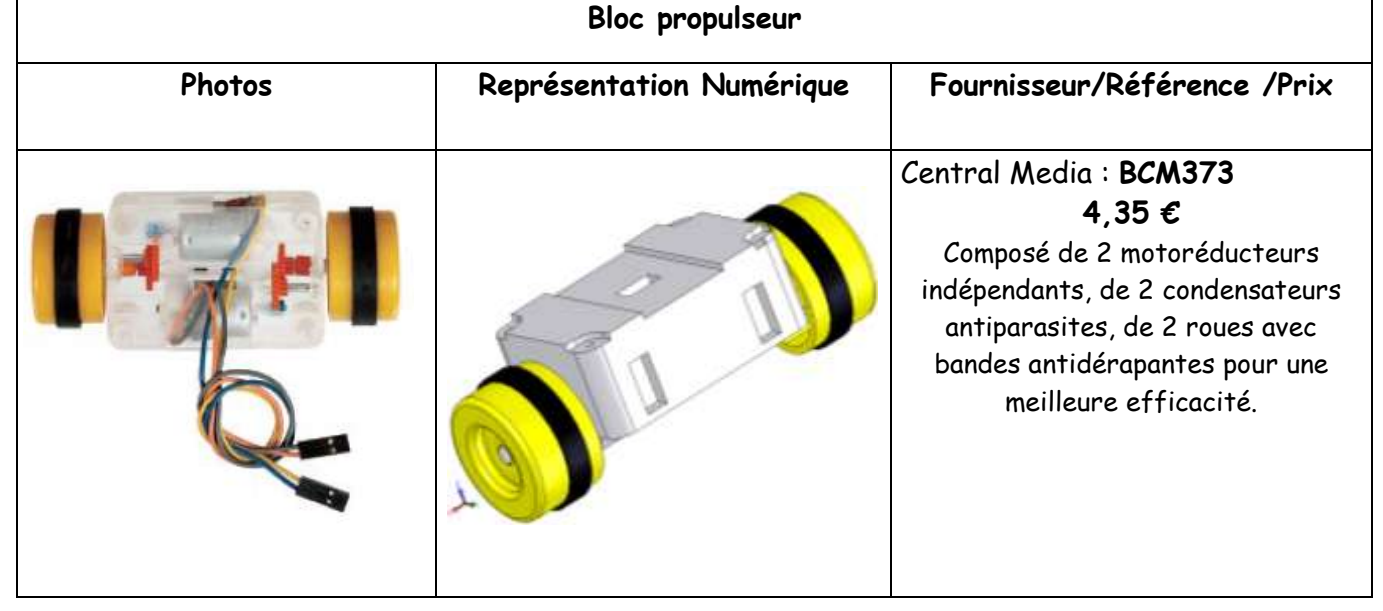

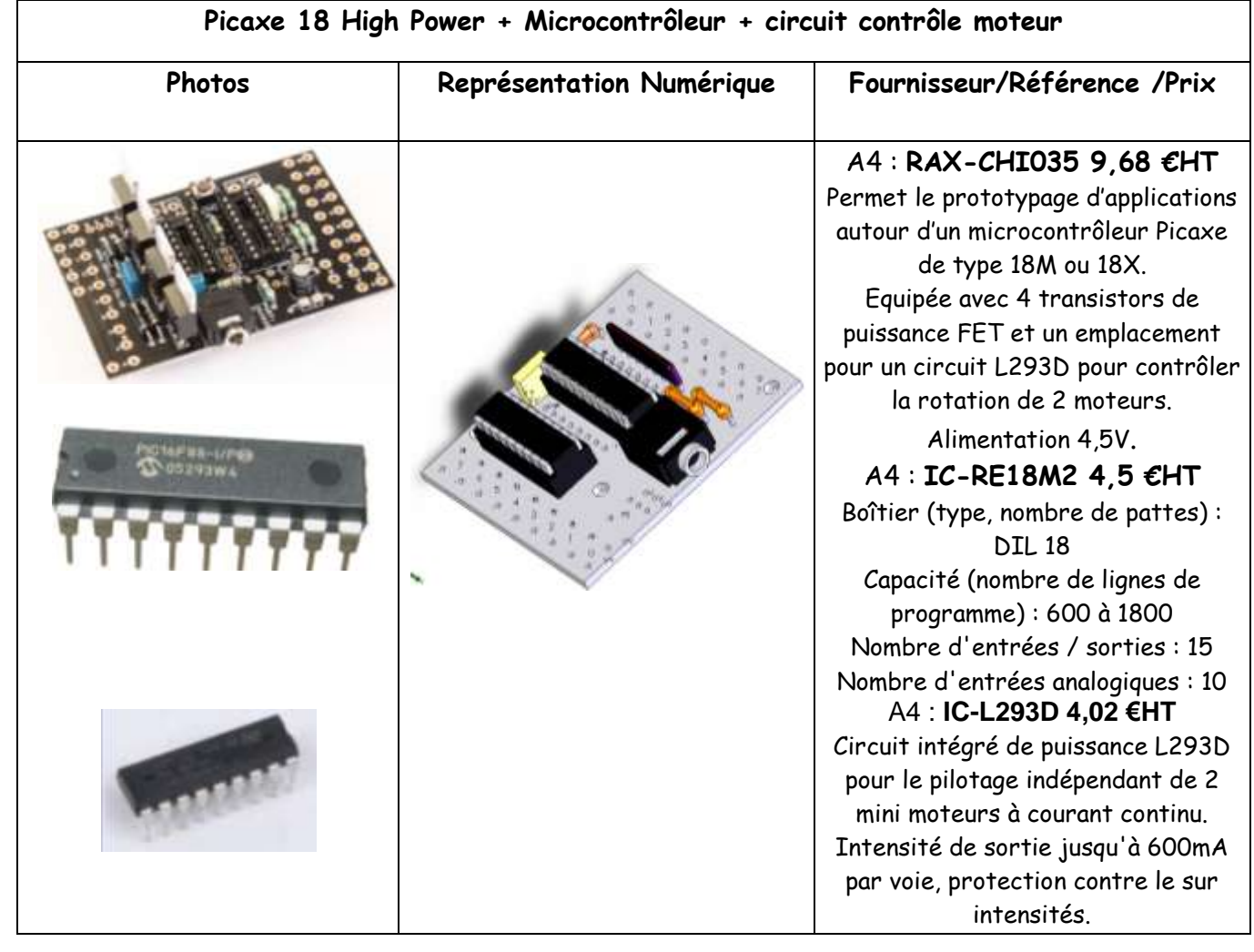

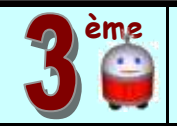

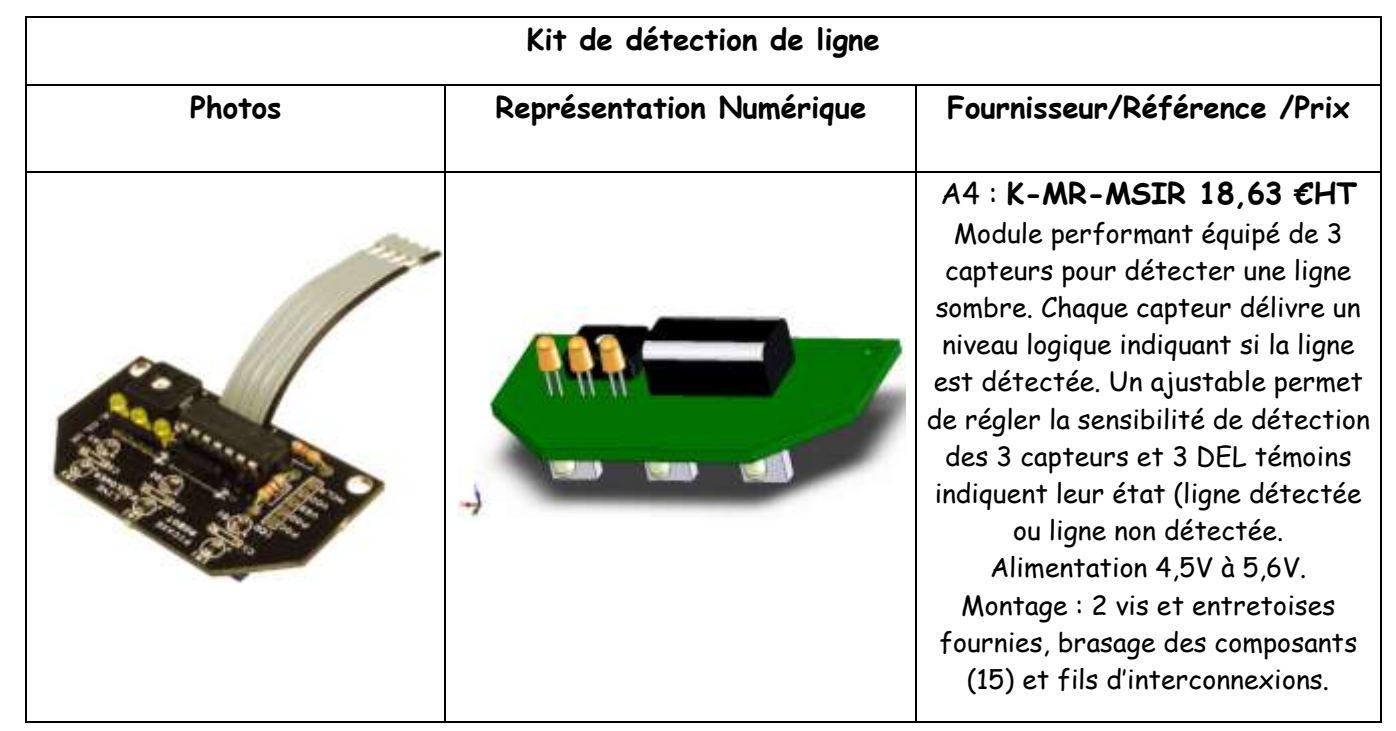

### 2) Les éléments nécessaires choisis par les élèves (exemples) :

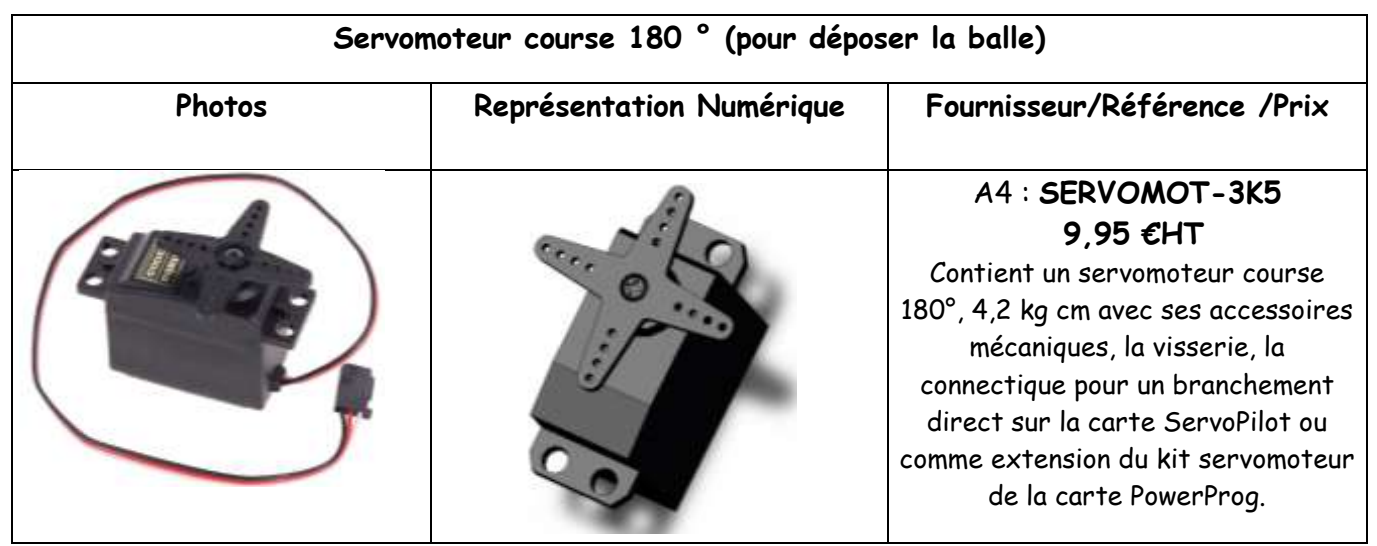

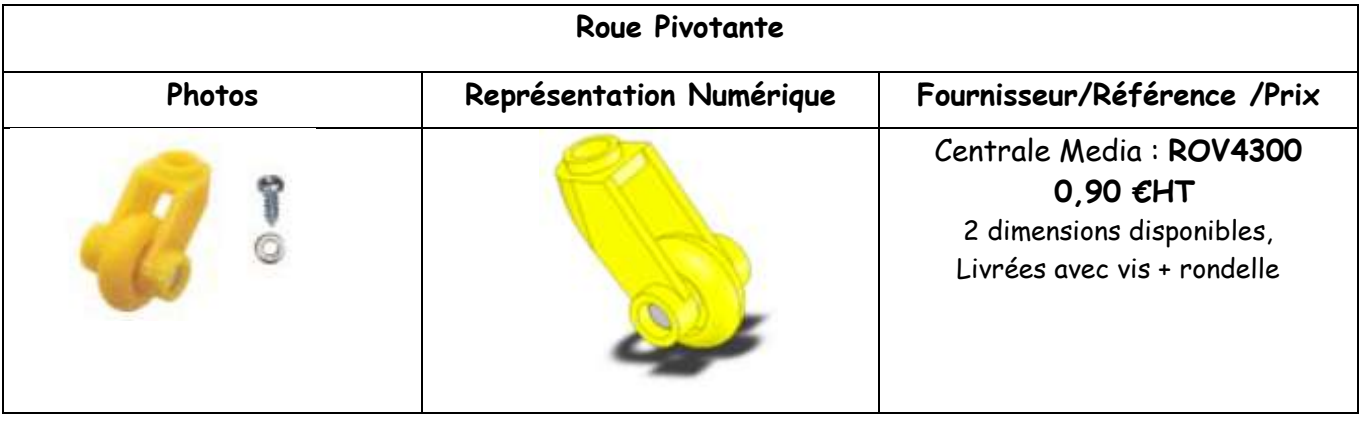

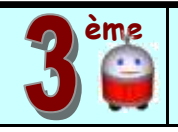

# **DEMARCHE DE PROJET EN 3ème** Dossier Technique

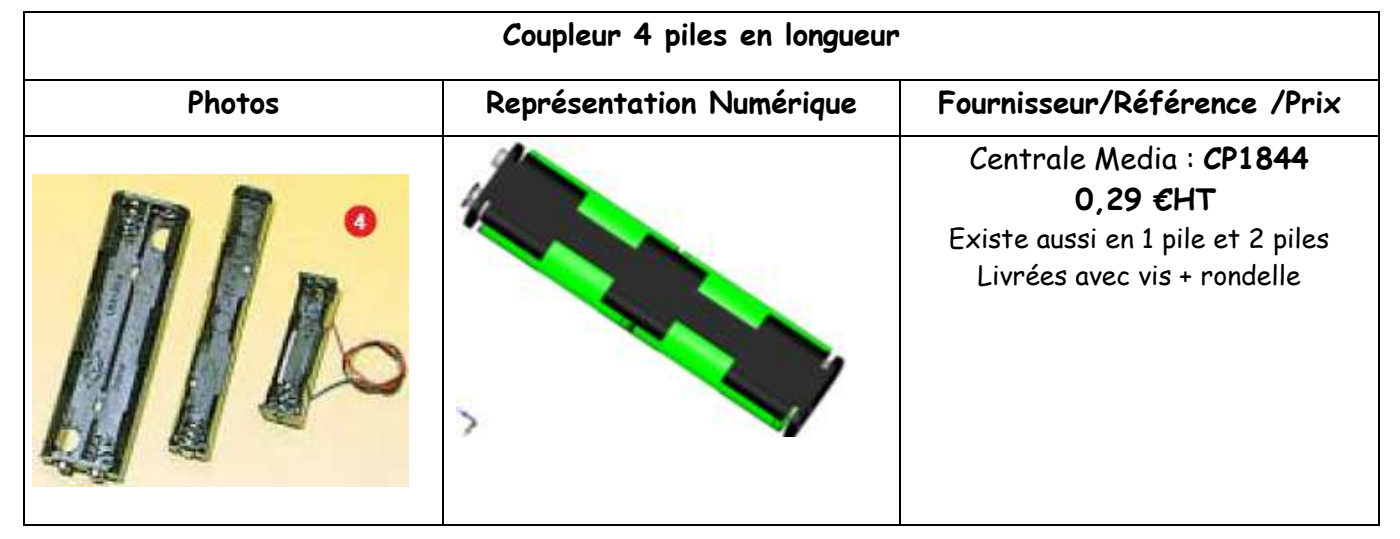

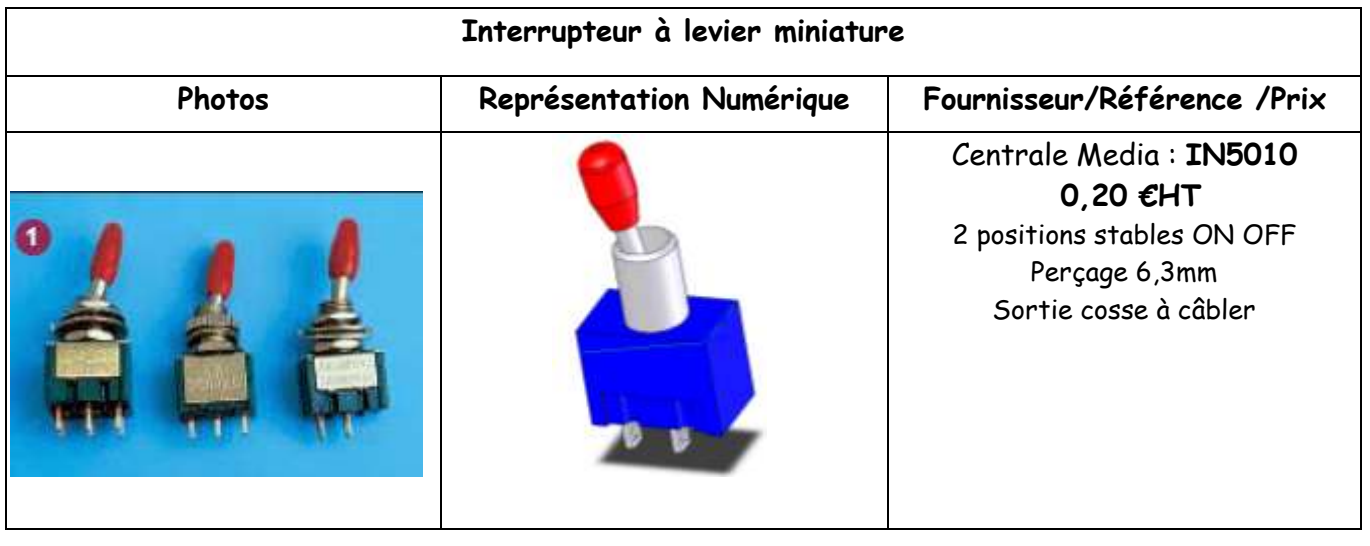

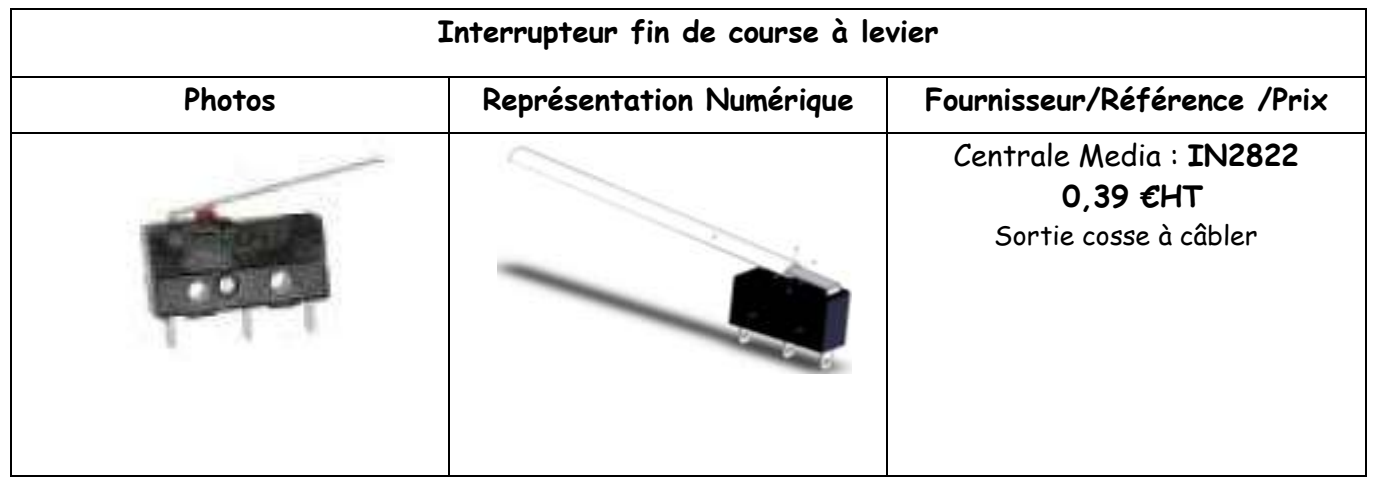

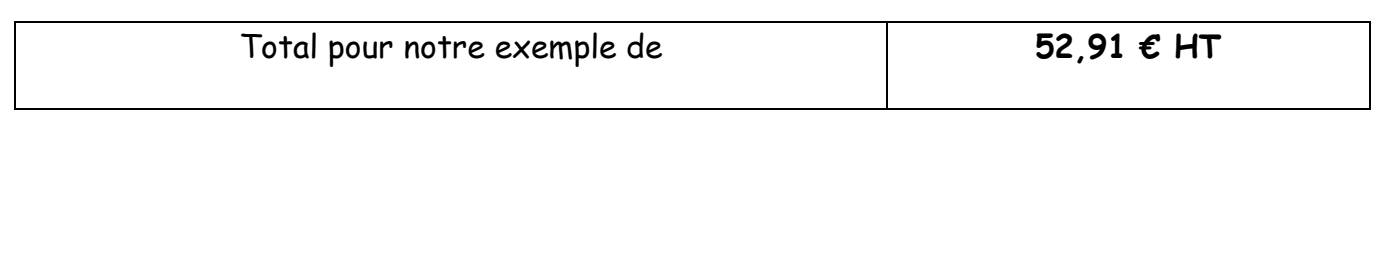

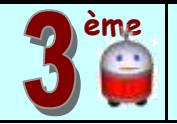

# IV) Principe de fonctionnement du module de détection de ligne:

Le module de détection de marquage au sol permet de détecter un marquage sombre tracé au sol. Il est constitué par 3 phototransistors et 3 DEL infra rouges placés en ligne et orientés vers le sol. Les 3 DEL émettent un rayonnement infra rouge qui sera absorbé par un marquage noir au sol ou bien au contraire sera réfléchi par des zones claires. Les phototransistors associés à chaque DEL détectent ou non le rayonnement infrarouge.

Les 3 DEL et les 3 phototransistors sont indépendants et permettent de déterminer avec précision la position du robot par rapport à une ligne noire tracée au sol. Un ajustable (VR1) permet de régler la sensibilité du capteur. Des DEL témoins jaunes permettent de visualiser quel phototransistor est activé.

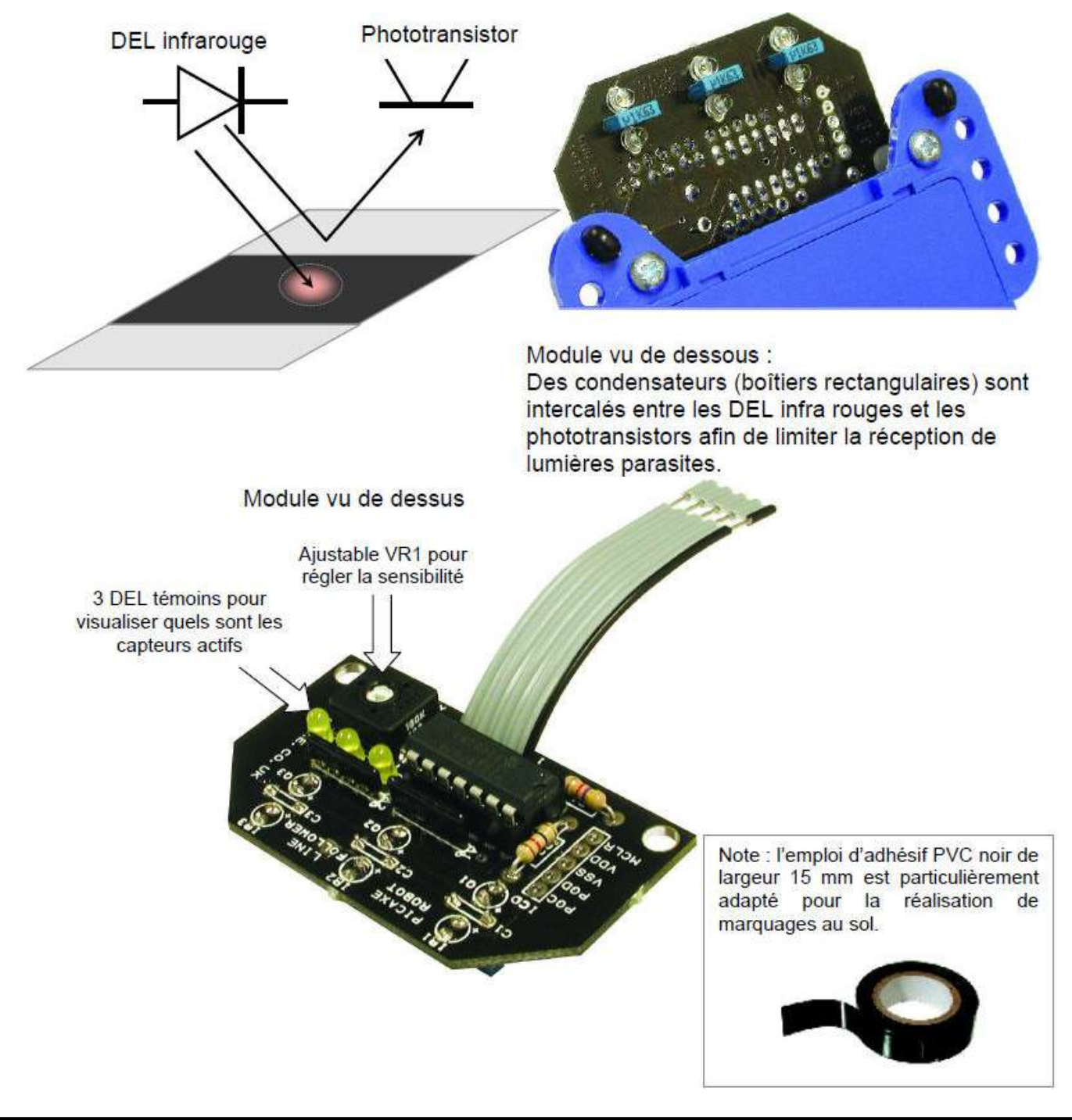

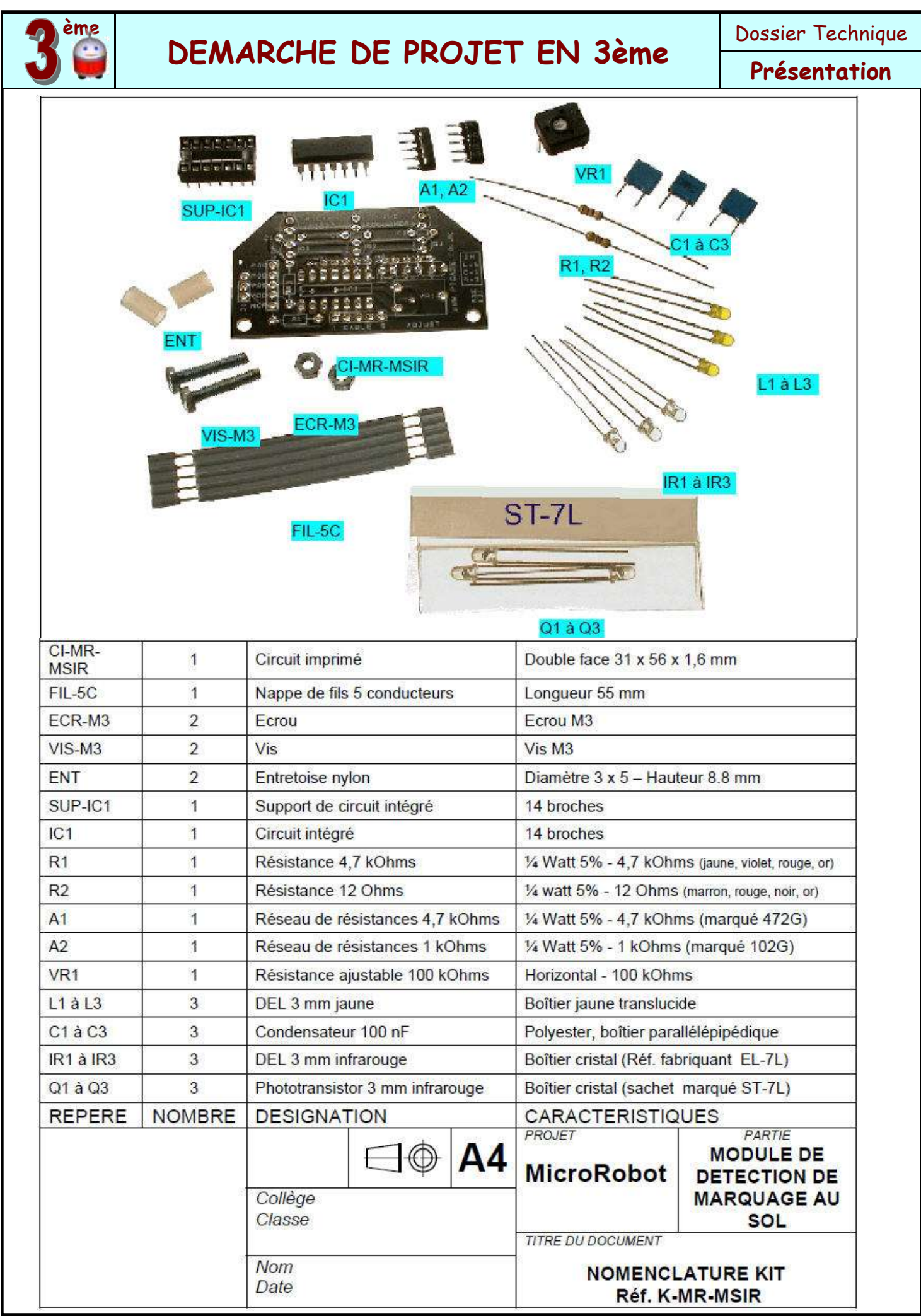

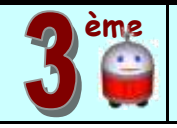

# **DEMARCHE DE PROJET EN 3ème**

### **Présentation**

### V) Programming editor

1) Exemple de programmation en suivi de ligne :

**But du programme :** suivre une ligne marquée au sol.

**Notion de programmation abordée** : utilisation du module de détection de marquage au sol. **Synoptique :**

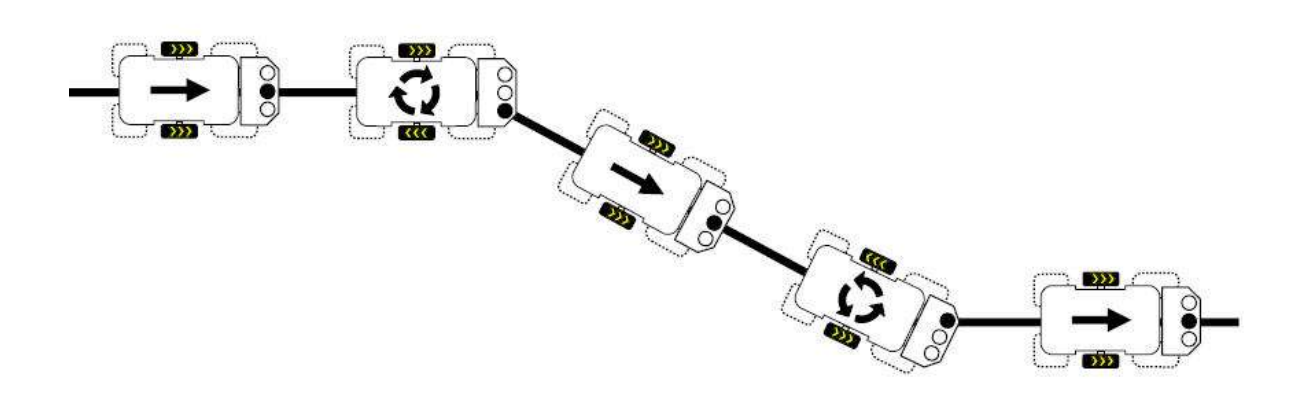

**Commentaire** : on remarquera que le déplacement du robot sera d'autant plus fluide que le parcours tracé au sol ne présentera pas de « virages » serrés. Le programme suivant n'est pas prévu pour que le robot détecte la présence de virages en épingle à cheveux. Si aucun des 3 capteurs ne détecte le tracé au sol, le robot se met à tourner sur lui-même vers la droite.

Note : la précision de détection des trois capteurs dépend du contraste entre la ligne noire et la surface où se déplace le robot. La lumière ambiante peut accentuer le contraste et il peut être nécessaire d'ajuster la sensibilité de détection des capteurs à l'aide de la résistance ajustable VR1 du module de détection de marquage au sol.

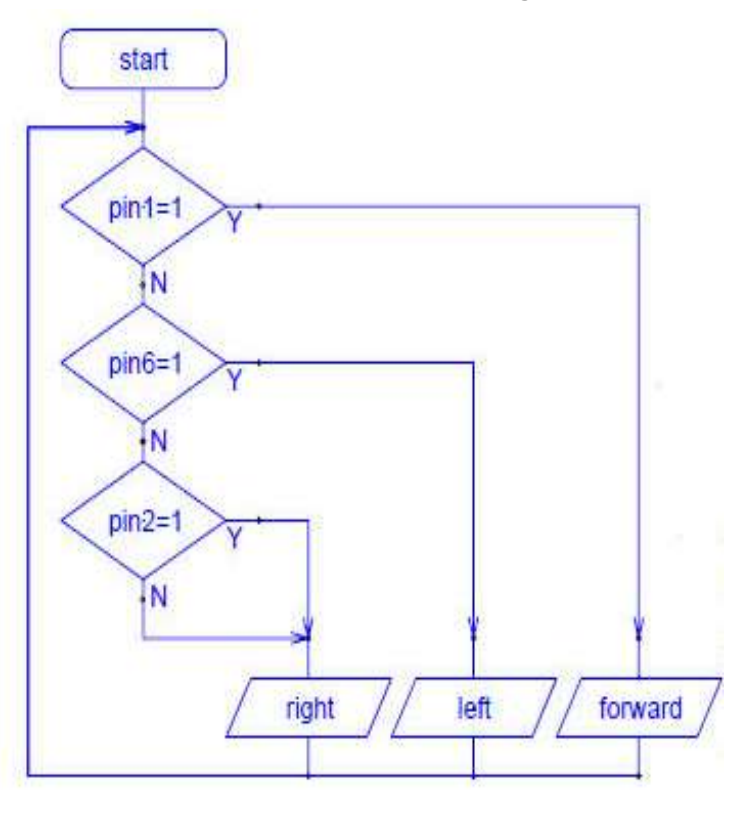

Début du programme (Vitesse par défaut = 128). Tests successifs des entrées du module de pilotage qui correspondent aux 3 capteurs infra rouges de détection de marquage au sol :

• Si le capteur Central est activé le robot avance en ligne droite.

• Si le capteur gauche est activé le robot tourne à gauche jusqu'à ce que le capteur central détecte de nouveau la ligne.

• Si le capteur droit est activé le robot tourne à droite jusqu'à ce que le capteur central détecte de nouveau la ligne.

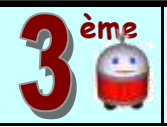

### **Présentation**

2) L'indispensable pour utiliser Picaxe :

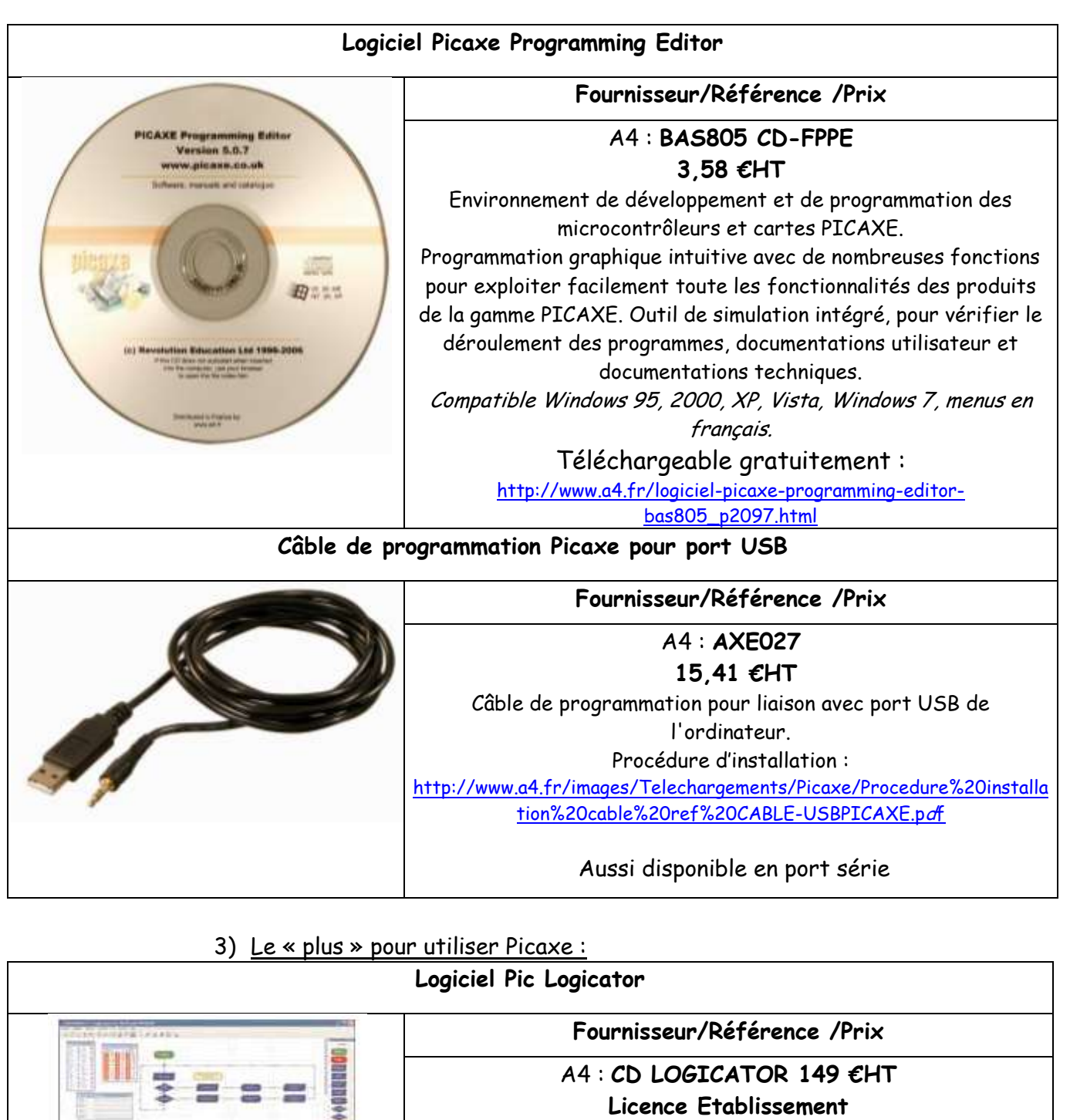

• Logiciel de programmation graphique pour programmer l'intégralité de la gamme Picaxe. • Environnement "Simulation Studio" pour créer une maquette virtuelle de son système et l'animer directement à l'écran pour en simuler le fonctionnement.

- Compatible Windows 2000, XP, Vista, Windows 7.
- Pour la majorité des maquettes A4 et robots A4, les programmes sont donnés en Programming Editor.

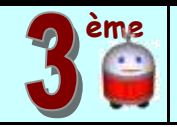

# **DEMARCHE DE PROJET EN 3ème**

### **Présentation**

### VI) Documents présents dans le dossier :

Vous trouverez dans le dossier « démarche de projet Défi robot Labyrinthe » :

### -Démarche de projet en 3eme Défi robot

Fichier PDF qui présente la démarche pour mettre en œuvre le projet défi robot Labyrinthe en classe de 3éme.

### -Notice PICAXE PROG EDITOR

Fichier PDF, notice réduite qui présente l'utilisation du logiciel de programmation Programming editor.

-bas805.exe

Fichier exécutable du logiciel Programming editor prêt à être installer.

#### -aide à la programmation

Vidéo d'aide à la prise en main du logiciel Programming Editor pour la création d'un diagramme

### -pièces solidworks robot

Dossier comprenant l'ensemble des pièces nécessaires à la fabrication du robot, modélisé avec Solidworks 2006, pour réaliser la modélisation 3D du robot avec les élèves.

- Trophée Labyrinthe Robot rouge

- Trophée Labyrinthe Robot jaune

2 vidéos de robots d'élèves du collège Jeanne D'arc Clermont-Fd, par A. BULKE